# ل|ثم عم ةسايسل| ىلإ دنتسمل| هيجوتل| ةددعتملا بقعتلا تارايخ ةزيم نيوكت  $\overline{\phantom{a}}$

## المحتويات

[المقدمة](#page-0-0) [المتطلبات الأساسية](#page-0-1) [المتطلبات](#page-0-2) [المكونات المستخدمة](#page-1-0) [الاصطلاحات](#page-1-1) [التكوين](#page-1-2) [الرسم التخطيطي للشبكة](#page-1-3) [التكوين](#page-1-4) [التحقق من الصحة](#page-3-0) [استكشاف الأخطاء وإصلاحها](#page-4-0) [معلومات ذات صلة](#page-4-1)

## <span id="page-0-0"></span>المقدمة

يقدم هذا المستند نموذجا لتكوين التوجيه المستند إلى السياسة باستخدام ميزة خيارات التعقب المتعدد. تم تقديم هذه الميزة في البرنامج Cisco IOS<sup>®</sup> Software، الإصدار 12.3(4)T. راجع <u>[دعم PBR لخيارات التتبع المتعددة](//www.cisco.com/en/US/docs/ios/12_3t/12_3t4/feature/guide/gtpbrtrk.html)</u> للحصول على مزيد من المعلومات.

توسع هذه الميزة إمكانيات التتبع الموضوعي للتحقق من عنوان IP للخطوة التالية قبل إعادة توجيه حركة مرور البيانات إلى الخطوة التالية. يمكن أن يكون أسلوب التحقق من الاتصال ببروتوكول رسائل التحكم بالإنترنت (ICMP (أو إختبار اتصال بروتوكول مخطط بيانات المستخدم (UDP (أو طلب الحصول على بروتوكول نقل النص التشعبي (ICMP .)HTTP هو أكثر طرق التحقق شيوعا المستخدمة على الإنترنت. تكون ميزة "خيارات التتبع المتعدد" هي الأكثر ملاءمة للموجهات التي لديها إتصالات إيثرنت متعددة كالخطوة التالية. عادة، تتصل واجهات إيثرنت بخط المشترك الرقمي (DSL (أو أجهزة مودم الكبلات. حاليا، لا يوجد طريقة للكشف عن فشل في الخادم في شبكة ISP ذات النطاق الترددي العريض — تظل واجهة الإيثرنت قيد التشغيل وأي شكل من نقاط التوجيه الثابتة إلى تلك الواجهة. تسمح لك قوة هذه الميزة بنسخ واجهة إيثرنت إحتياطيا، واختيار الواجهة المتاحة عن طريق إرسال إختبارات اتصال ICMP للتحقق من إمكانية الوصول، ثم توجيه حركة مرور البيانات إلى تلك الواجهة.

## <span id="page-0-1"></span>المتطلبات الأساسية

#### <span id="page-0-2"></span>المتطلبات

قبل أن تحاول إجراء هذا التكوين، تأكد من استيفاء هذا المتطلب:

قم بتحميل مجموعة ميزات IOS المستندة إلى المؤسسات إلى الموجهات الخاصة بك، إذا لم تكن قد قمت بذلك ●بالفعل. إذا كنت قد دفعت مجموعة الميزات هذه، فيمكنك تنزيلها من <u>[مساحة تنزيل البرامج](//www.cisco.com/cisco/web/download/index.html)</u> (<u>للعملاء</u> المسجلين فقط).

#### <span id="page-1-0"></span>المكونات المستخدمة

لا يقتصر هذا المستند على إصدارات برامج ومكونات مادية معينة.

#### <span id="page-1-1"></span>الاصطلاحات

للحصول على مزيد من المعلومات حول اصطلاحات المستندات، ارجع إلى <u>اصطلاحات تلميحات Cisco التقنية</u>.

## <span id="page-1-2"></span>التكوين

يقدم هذا القسم معلومات تكوين الميزات الموضحة في هذا المستند.

ملاحظة: للعثور على معلومات إضافية حول الأوامر المستخدمة في هذا المستند، أستخدم [أداة بحث الأوامر](//tools.cisco.com/Support/CLILookup/cltSearchAction.do) [\(للعملاء](//tools.cisco.com/RPF/register/register.do) المسجلين فقط).

#### <span id="page-1-3"></span>الرسم التخطيطي للشبكة

يستخدم هذا المستند إعداد الشبكة التالي. في هذا السيناريو، يتم توصيل 1R بموفري خدمة مختلفين (-1ISP و -ISP 2). يتعقب 1R إمكانية الوصول إلى كلا موجهات ISP.

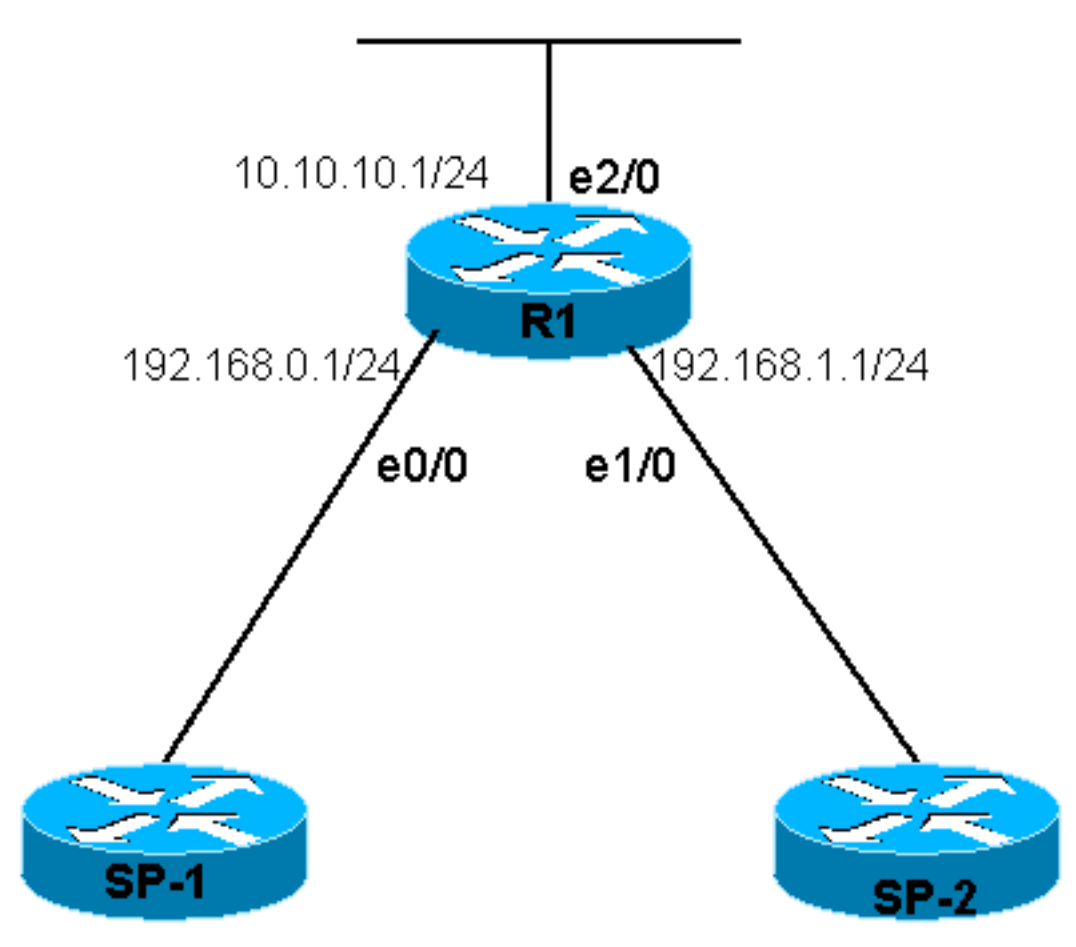

#### <span id="page-1-4"></span>التكوين

يستعمل هذا وثيقة هذا تشكيل:

#### R1 R1# **show running-config** ...Building configuration Current configuration : 1203 bytes ! version 12.3 service timestamps debug datetime msec service timestamps log datetime msec no service password-encryption ! hostname R1 ! boot-start-marker boot-end-marker ! ! clock timezone EST 0 no aaa new-model ip subnet-zero no ip domain lookup ! ! ! ! **track 123 rtr 1 reachability** *Track Router 1's reachability.* ! **track 124 rtr 2** *---!* **reachability** *Track Router 2's reachability.* ! ! interface *---!* Loopback0 ip address 1.1.1.1 255.255.255.255 ! interface Ethernet0/0 ip address 192.168.0.1 255.255.255.0 ! interface Ethernet1/0 ip address 192.168.1.1 255.255.255.0 ! interface Ethernet2/0 ip address 10.10.10.1 255.255.255.0 **ip policy route-map alpha** *Enable policy routing on the outgoing interface.* ! *---!* ip classless no ip http server ! ! ! ! **route-map alpha permit 10** *Define a route-map to set the next hop depending on ---! !--- the state of the tracked routers.* **set ip next-hop verify-availability 192.168.0.10 10 track 123 set ip next-hop verify-availability 192.168.1.20 20 track 124 ! ! control-plane ! rtr 1** *Define and start Router 1.* **type echo protocol** *---!* **ipIcmpEcho 192.168.0.10 rtr schedule 1 life forever start-time now rtr 2** *Define and start Router 2.* **type echo protocol** *---!* **ipIcmpEcho 192.168.1.20 rtr schedule 2 life forever start-time now** ! line con 0 transport preferred all transport output all line aux 0 transport preferred all transport output all line vty 0 4

```
login 
transport preferred all 
    transport input all 
   transport output all 
                          !
                          !
                       end
```
## <span id="page-3-0"></span>التحقق من الصحة

يوفر هذا القسم معلومات يمكنك إستخدامها للتأكد من أن التكوين يعمل بشكل صحيح.

يتم دعم بعض أوامر **العرض بواسطة** <u>[أداة مترجم الإخراج \(](https://www.cisco.com/cgi-bin/Support/OutputInterpreter/home.pl)[العملاء المسجلون فقط\)، والتي تتيح لك عرض تحليل](//tools.cisco.com/RPF/register/register.do)</u> [إخراج أمر](//tools.cisco.com/RPF/register/register.do) العرض.

- **إظهار المسار**—يعرض معلومات التعقب.
- **إظهار ملخص المسار—**يعرض معلومات تعقب محدودة.

```
R1# show track
                                                                                   Track 123
                                                      Response Time Reporter 1 reachability 
                                                                        Reachability is Up 
                                                          changes, last change 00:06:43 3 
                                                           Latest operation return code: OK 
                                                                  Latest RTT (millisecs) 8 
                                                                               :Tracked by 
                                                                            ROUTE-MAP 0
                                                                                   Track 124
                                                      Response Time Reporter 2 reachability 
                                                                        Reachability is Up 
                                                          changes, last change 00:06:43 3 
                                                          Latest operation return code: OK 
                                                                  Latest RTT (millisecs) 12 
                                                                               :Tracked by 
                                                                            ROUTE-MAP 0 
                                                                        R1# show track brief
                                 Track Object Parameter Value
                                    rtr 1 reachability Up 123
                                    rtr 2 reachability Up 124
من إخراج الأمر show track brief، يمكنك أن ترى أنه يمكن الوصول إلى كلا موفري خدمات الإنترنت. إذا قمت بإيقاف
                                        تشغيل الواجهة المتصلة ب -1ISP، فإنها تظهر كأسفل عند التعقب.
                                                                                  R1# conf t
                                                                 R1(config)# int ethernet 0/0
                                                                     R1(config-if)# shutdown
                                                                          R1(config-if)# end
                                                                                        R1#
                      Jan 21 06:06:50.167: %SYS-5-CONFIG_I: Configured from console by console*
 Jan 21 06:06:50.807: %LINK-5-CHANGED: Interface Ethernet0/0, changed state to administratively*
                                                                                       down
Jan 21 06:06:51.827: %LINEPROTO-5-UPDOWN: Line protocol on Interface Ethernet0/0, changed state*
                                                                                     to down
```
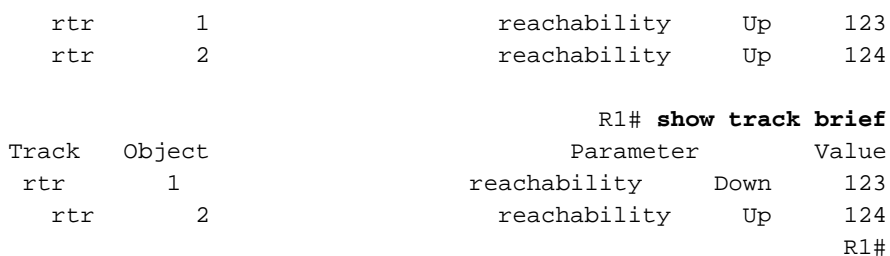

ملاحظة: يتطلب PBR التعقب لتحديد ما إذا كانت الواجهة أو المسار نشطة. لعرض حالة تعقب المسار، يمكنك أيضا .show route-map الأمر إستخدام

# <span id="page-4-0"></span>استكشاف الأخطاء وإصلاحها

لا تتوفر حاليًا معلومات محددة لاستكشاف الأخطاء وإصلاحها لهذا التكوين.

## <span id="page-4-1"></span>معلومات ذات صلة

- [دعم PBR لخيارات التتبع المتعددة](//www.cisco.com/en/US/docs/ios/12_3t/12_3t4/feature/guide/gtpbrtrk.html?referring_site=bodynav)
- [صفحة دعم بروتوكولات IP المُوجَّهة](//www.cisco.com/en/US/customer/tech/tk364/tk871/tsd_technology_support_sub-protocol_home.html?referring_site=bodynav)
	- [صفحة دعم توجيه IP](//www.cisco.com/en/US/customer/tech/tk365/tsd_technology_support_protocol_home.html?referring_site=bodynav)
	- [الدعم الفني Systems Cisco](//www.cisco.com/cisco/web/support/index.html?referring_site=bodynav)

ةمجرتلا هذه لوح

ةي الآلال تاين تان تان تان ان الماساب دنت الأمانية عام الثانية التالية تم ملابات أولان أعيمته من معت $\cup$  معدد عامل من من ميدة تاريما $\cup$ والم ميدين في عيمرية أن على مي امك ققيقا الأفال المعان المعالم في الأقال في الأفاق التي توكير المالم الما Cisco يلخت .فرتحم مجرتم اهمدقي يتلا ةيفارتحالا ةمجرتلا عم لاحلا وه ىل| اًمئاد عوجرلاب يصوُتو تامجرتلl مذه ققد نع امتيلوئسم Systems ارامستناه انالانهاني إنهاني للسابلة طربة متوقيا.